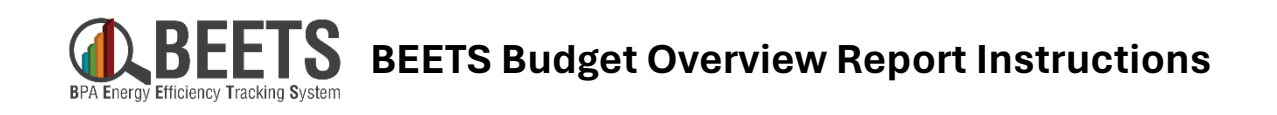

## **How to add the report in BEETS**

*1. From the Dashboard tab on the BEETS landing page, click on the white Gear icon in the upper right-hand corner.*

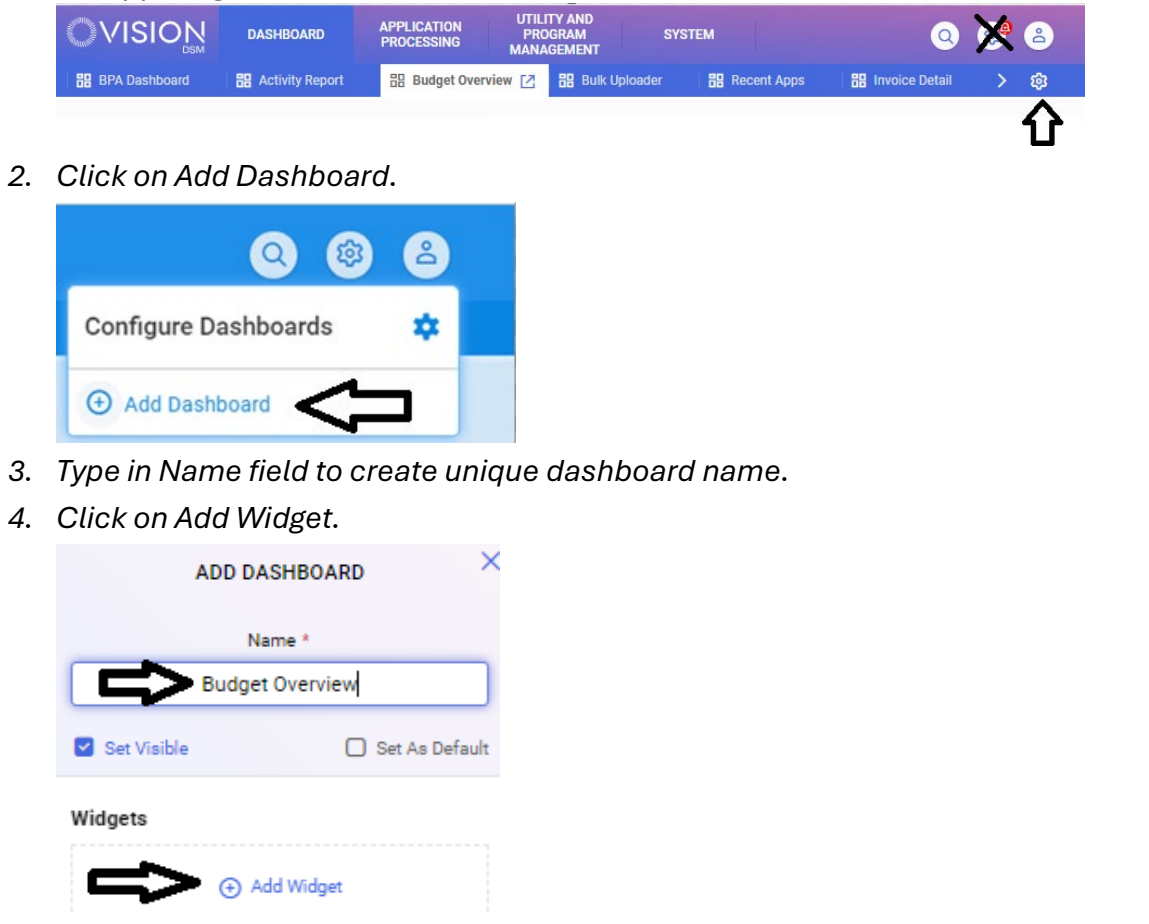

*5. Select Paginated Report from Type and BPA Budget Overview Report from Report. NOTE: you do not need to enter data in Title, Entity Type, or Entity Number.*

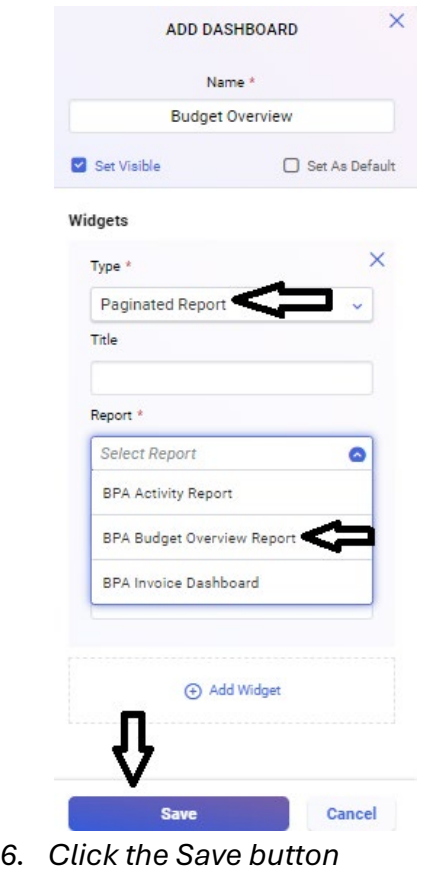

*NOTE: If you do not see these options available, it is likely a permissions setting that needs to be applied. Please contact your EER for assistance.*

## **How to run the report in BEETS**

- 1. Select your utility from the dropdown
- 2. Select either the current Rate Period (10/01/2023 09/30/2025) or the prior Rate Period (10/01/2021 09/30/2023)
	- a. The period 10/01/2025 09/30/2027 can be ignored
- 3. Select View Report

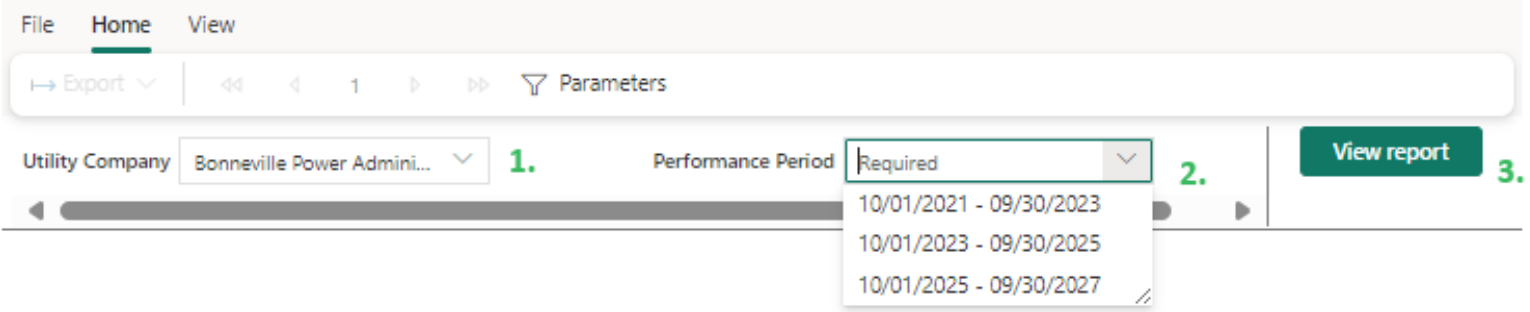

4. If you would like to view the report in BEETS you should be all set! If you would like to export it to excel select the Export Dropdown and select Microsoft Excel.

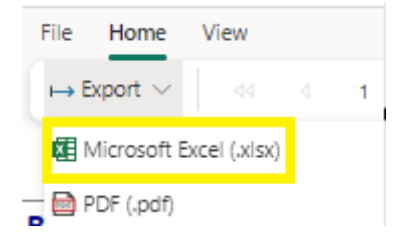

## **How to interpret the current 2024-2025 Rate Period**

Note that all data below is example and does not reflect an actual budget.

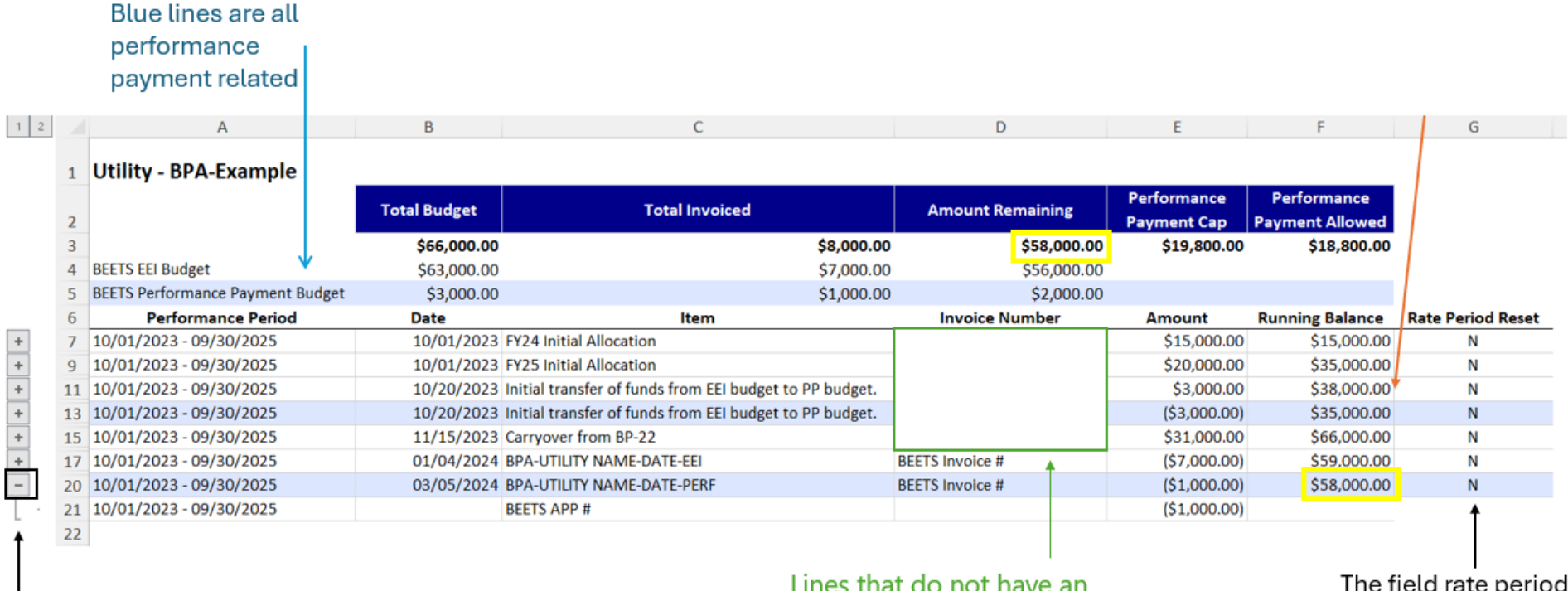

If reviewing in excel like here each line will be expandable. Only invoice lines, in this case the last 2, would have information in the expansion and includes application numbers for the invoices. The other items will expand but have no information. The last line here is shown expanded as an example.

Lines that do not have an **Invoice Number reflect Rate** Period Budget distribution.

The field rate period reset is an internal **BPA field necessary** for the start of a new rate period. It can be ignored for the current rate period.

## **How to interpret the prior 2022-2023 Rate Period**

Note that all data below is example and does not reflect an actual budget. Invoice detail on the report is limited to BEETS activity for the prior rate period.

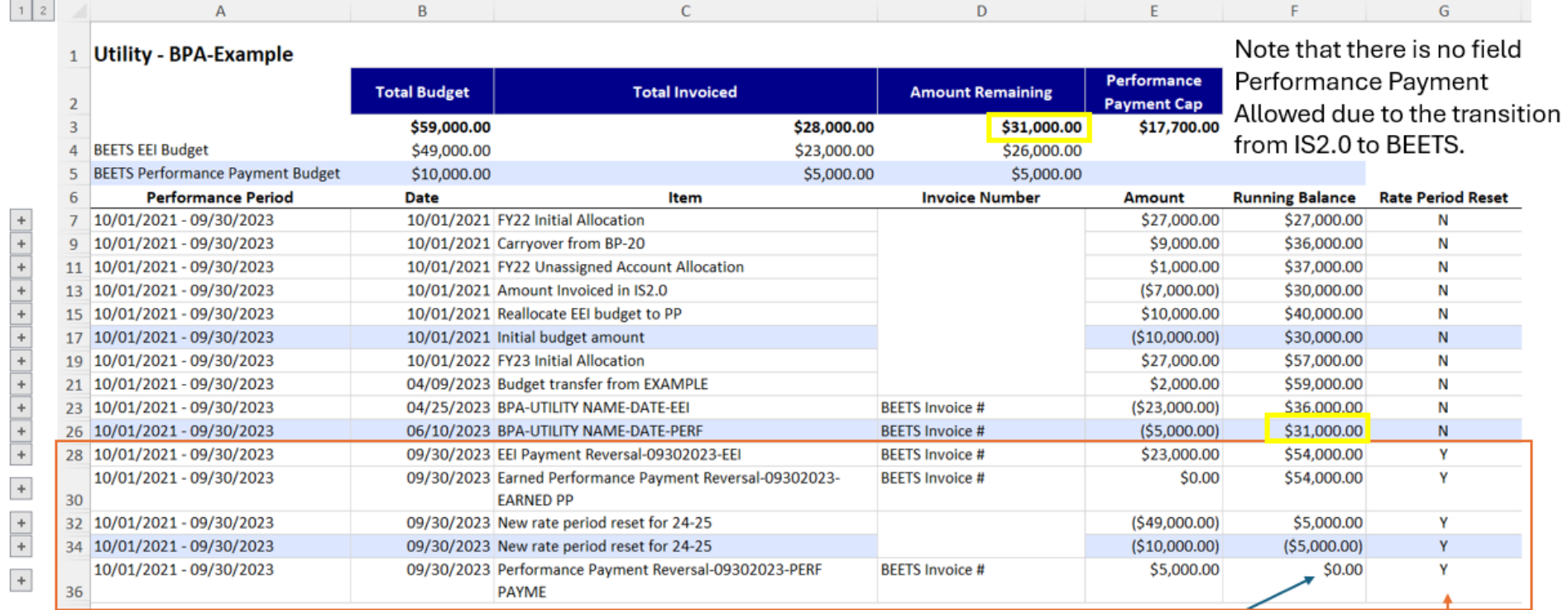

In order to reset for the current rate period the running balance will go to 0 but you can see your amount remaining by looking at the last entry with Rate Period Reset N and at the top of the screen.

Entries with Y are internal to **BEETS** and not relevant to your budget or invoice history. If viewing in excel you may filter by Rate Period Reset N.